# Simple Steps to Manage your Students Lunch Account

# REGISTER

Click to visit PaySchoolsCentral.com OR Download our PaySchools Central APP, available on Google Play or Apple App Store

# ACCOUNT SETUP

REGISTER<br>
Click to visit PaySchools<br>
Central APP, available or<br>
Central APP, available or<br>
CaCOUNT SETUP<br>
Once registered, you will<br>
up a password, link stude<br>
payment method<br>
MANAGE ACCOUNTS<br>
From the dashboard, you<br>
acco Once registered, you will receive an email to finish the account details: set up a password, link student(s), staff, choose notifications, and set up a payment method One platform that does it all.<br>
Simple Steps to Manage your<br>
Students Lunch Account<br>
Cluke was lay-Schedulcental can G Download or PaySchools<br>
Cluke was lay-Schedulcental can G Download or PaySchools<br>
Cluke was lay-Sched

### MANAGE ACCOUNTS

From the dashboard, you can review the Meal and Fees balance, add account restrictions, and more

### FREE/REDUCED APPLICATION

One Application per household and only takes a few minutes to complete. Data is handled with strict protocols that ensures confidentiality

### PAYMENTS

From the dashboard, you can opt to pay all or partial balances, set up auto replenishment, and follow the steps for processing in cart

Please do not hesitate to contact PaySchools Central Customer Service 877-393-6628 for additional assistance

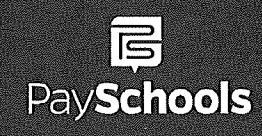

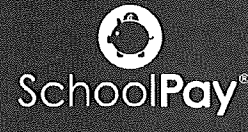

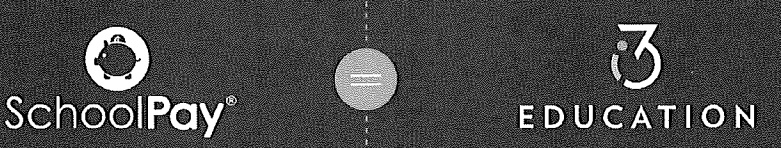

w.